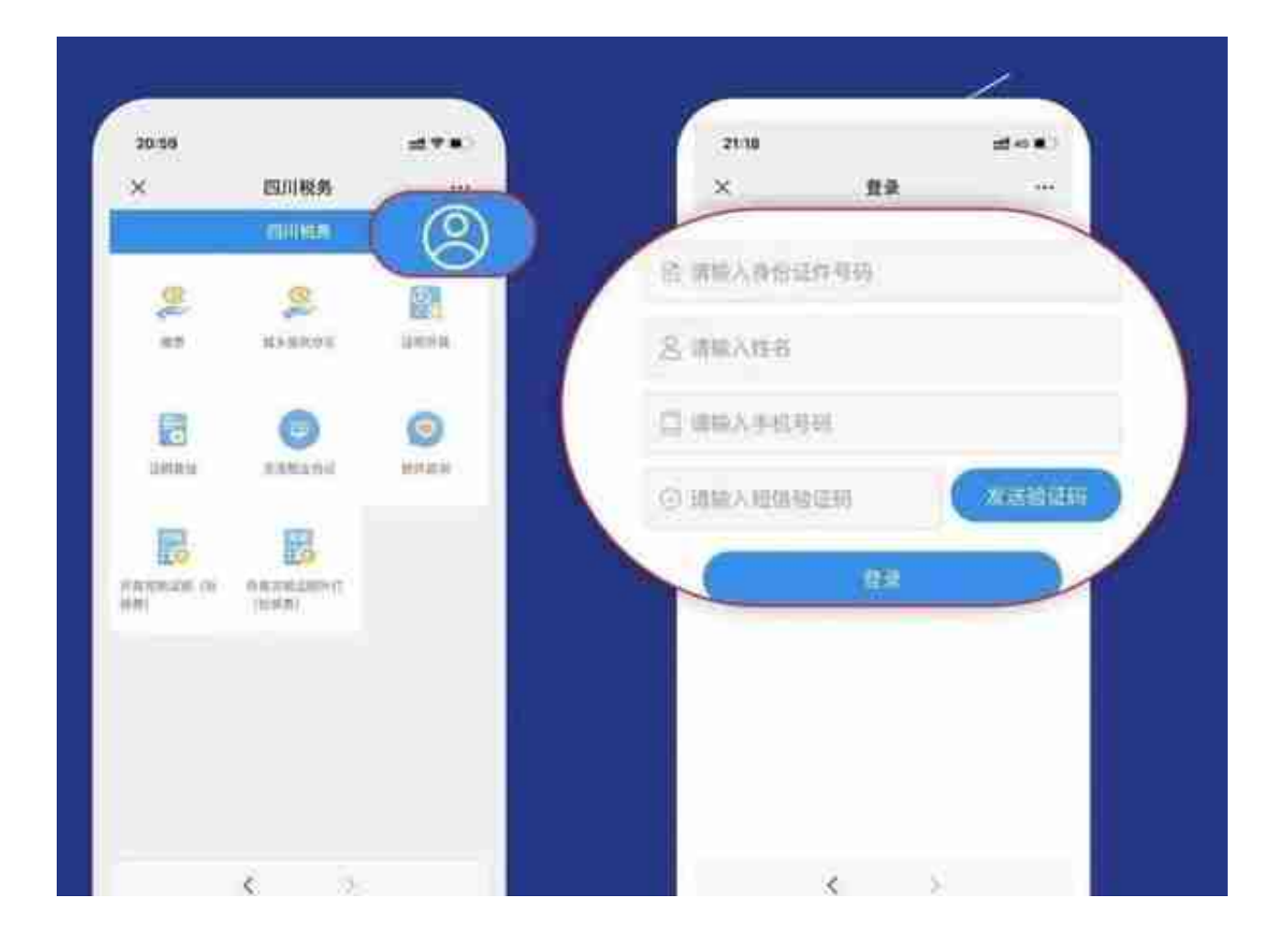

## 温馨提示:

- 如果您是帮家人操作,此处需填写的身份证、姓名等填写家人的相关信 息即可。
- 手机号码主要用于接收验证码,填写自己的手机号码或者家人的手机号 码都可以。

**#2**

**确认身份信息**

登录完成后,点击"缴费",进入身份信息确认页面,点击"下一步"。

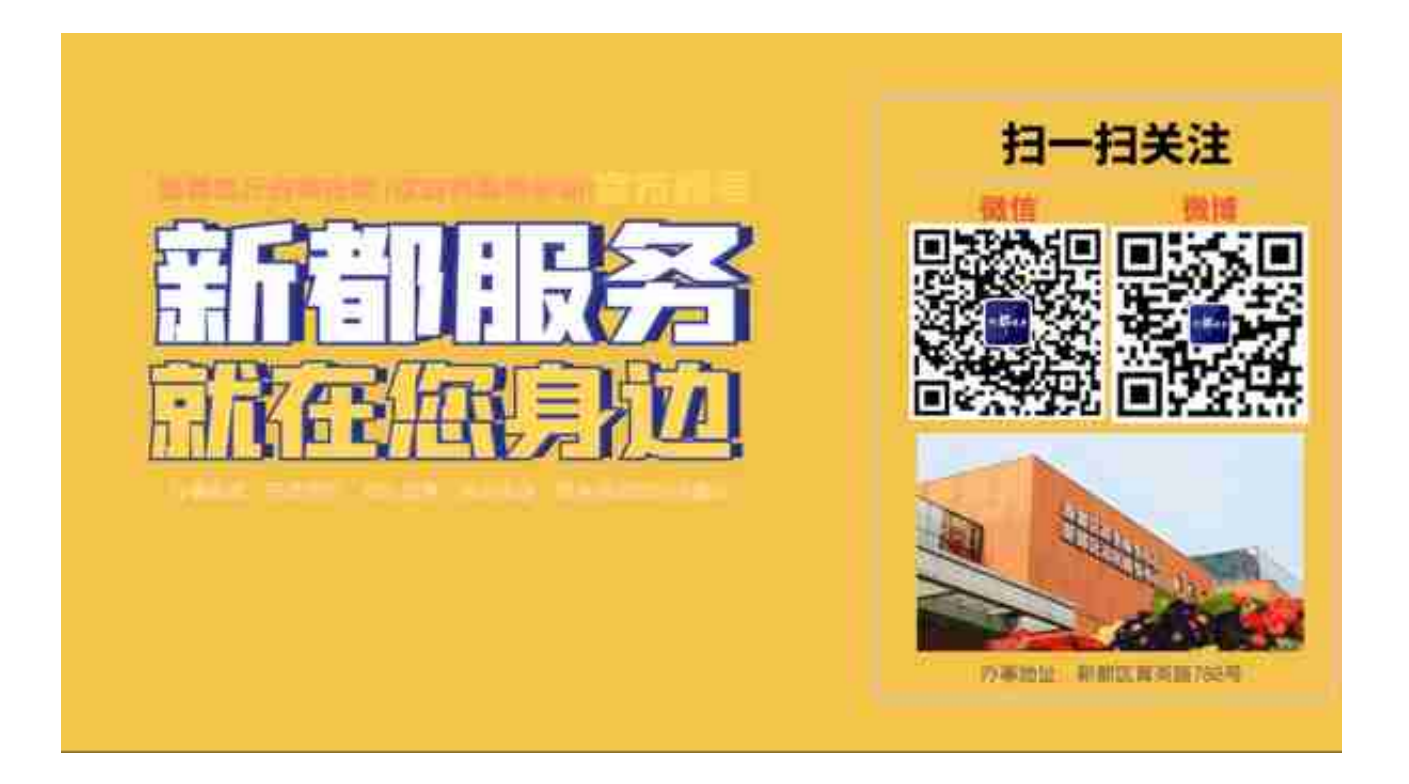